# **For Loops**

<https://csci-1301.github.io/about#authors>

November 2, 2023 (01:03:31 PM)

# **Contents**

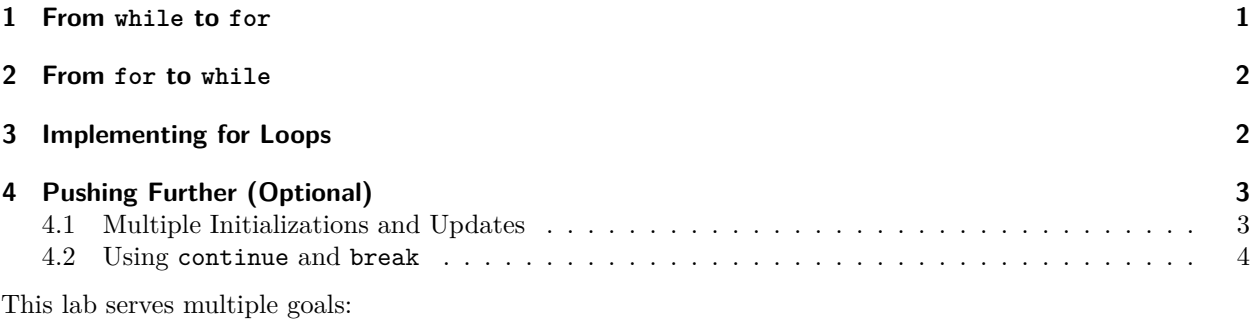

• To reinforce your understanding of **for** loops,

- To train you to convert between loop formats,
- To practice solving simple problems using **for** loops,
- (Optional) To introduce the keywords **break** and **continue**,
- (Optional) To teach you about the "true form" of **for** loops.

# <span id="page-0-0"></span>**1 From while to for**

Rewrite the following **while** (or **do**...while) loops as **for** loops. This should "just" be a matter of reordering the code, and you should be able to do it without thinking much about it.

```
int a = 0;
while (a != 10)
{
    Console.WriteLine(a);
    a++;
}
int b = 3;
while (b \ge -2){
    Console.WriteLine(b);
    b = 2;}
```

```
int c = 10;
while(c \le 100) {
    Console.WriteLine(c);
    c += 10;
}
int d = 1;
do
{
    Console.WriteLine(d);
    d * = 2;
} while (d <= 100);
```
# <span id="page-1-0"></span>**2 From for to while**

Rewrite the following **for** loops as **while** loops:

```
for (int e = 10; e \le 100; e += 10)
{
   Console.Write(e + " ");
}
for (double f = 150; f > 2; f/z)
{
   Console.Write(f + " ";
}
for (int h = 0; h > -30; h = 1)
{
   Console.Write(h + " ");
}
```
## <span id="page-1-1"></span>**3 Implementing for Loops**

This exercise is to practice **for** loops.

Write a program that asks the user to enter a positive integer, and then uses a **for** loop to compute the sum of all the integers between 1 and the integer given by the user. For instance, if the user enters 5, your program should display 15 on the screen (i.e.,  $1+2+3+4+5=15$ ). You are asked to implement user-input validation later on in this exercise, so you can assume for now that users will always provide numbers.

Then, answer the following questions:

- 1. Without executing your program, can you tell what will happen if the user enters a negative value?
- 2. Do you think you could have written the same program using a **while** loop?
- 3. How would you change the program to make it compute the product instead of the sum (i.e., for 5,  $1 \times 2 \times 3 \times 4 \times 5 = 120$ ?
- 4. How would you change the program to make it display on the screen the divisors of the integer entered? Examples:
	- divisors of  $5$  are:  $1, 5$
	- divisors of 10 are: 1, 2, 5, 10?

You can modify your program to check your answers to the previous questions. Once you are done, modify your original program in these two respects:

- 1. Once the result of the computation is displayed on the screen, ask the user if they want to compute the sum using another integer or quit and act accordingly.
- 2. Add some input validation: floating-point values, non-numeric strings, and negative values should not be allowed (i.e., your program should ask for another value).

# <span id="page-2-0"></span>**4 Pushing Further (Optional)**

### <span id="page-2-1"></span>**4.1 Multiple Initializations and Updates**

This section is about two modifications of **for** loops that are sometimes considered bad design; used poorly, they can make the code harder to read and debug, and sometimes make it hard to follow the flow of control of your program. They are introduced because you may see them in the future, but except for rare cases, should be avoided in your own code. The exact structure of **for** loops is actually more complex than discussed in class. It is

```
for(<initializations>; <condition>; <updates>)
{
    <statement block>
}
```
That is, there can be more than one initialization assuming the variables all have the same datatype and more than one update. This means there are legal statements like:

```
for(int z = 0, y = 10; z < y; z^{++})
{
    Console.WriteLine(\{\mathcal{F}^{\dagger}\{z\} + \{y\} = \{z+y\}");
}
or
for (int x = 0, y = 12; x != y; x++, y--)
    Console.WriteLine($"The difference between {x} and {y} is {x - y}");
```
Also, the initialization and update condition are actually optional; we could have

```
int w = 0;
for (; w < 5; w++)
{
    Console.WriteLine(w);
}
and
for(int r = 10; r > 0;)
{
    Console.WriteLine(r--);
}
```
Try to rewrite the four **for** loops just given as "ordinary" **for** loops with exactly one initialization and one update in the header of the **for** loop.

### <span id="page-3-0"></span>**4.2 Using continue and break**

Programmers can use two keywords in loops that modify the control flow; they are **continue** and **break**. They can make the loop more confusing to read, but they can sometimes be useful for reducing the number of nested **if** statements in a complex loop. Try executing the following code to see what these statements do.

```
for (int i = 1; i \le 5; i++){
    if (i == 3) continue;
    Console.Write(i + " ";
}
for (int i = 1; i <= 5; i++)
{
    if (i == 3) break;
    Console.Write(i + " "}
```
You can also use **break** and **continue** in **while** loops. Try to rewrite the previous two **for** loops as **while** loops. There is a trick to make the **while** loop using **continue** work properly; can you spot it?